### **Using Microsoft Teams and Yammer**

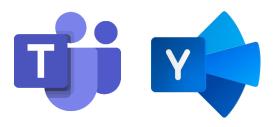

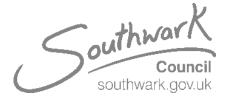

These applications will be delivered alongside your new Windows 10 devices, however, to help those that may need to work remotely; we want all staff to still be able to communicate with colleagues.

- Microsoft Teams is a collaboration application, whereby you can instant
  message your colleagues and communicate via video and audio
  conferencing. You can use this on your personal devices, such as
  smartphones, laptops and computers, and it won't interfere with your personal
  files, photos or information.
- Yammer is a platform whereby you can communicate with colleague's council-wide, and also receive information much like a noticeboard. Yammer is much like a social platform for communicating with colleagues and other teams.

### To get started:

 Download each of these applications from your local app store (on Smartphones or Laptops):

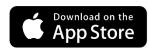

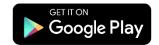

 Or use Microsoft Teams from an internet browser on your laptop or computer by using the following link and click 'Use the web app instead' https://teams.microsoft.com/

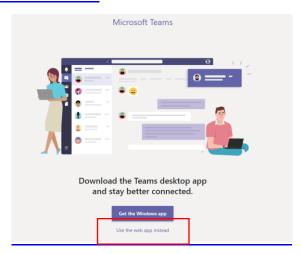

Starting on Microsoft Teams using Apple devices

# **Using Microsoft Teams and Yammer**

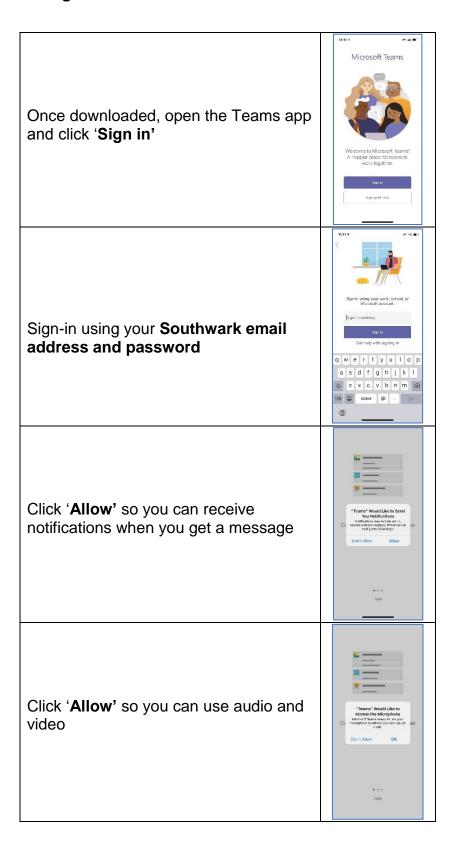

#### **Using Microsoft Teams and Yammer**

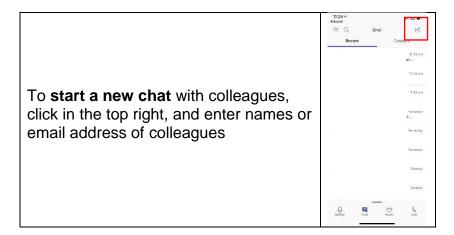

## To get started on an Android device

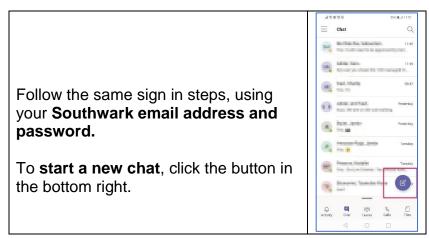

To get started on **Yammer**, follow the same process as above to **download the app** to your device and **sign in using your Southwark email and password** – or visit <a href="https://www.yammer.com/southwark.gov.uk">https://www.yammer.com/southwark.gov.uk</a> from a web browser on your computer or laptop

For further training on Teams and Yammer, please visit the <u>Digital Skills Portal</u> on MyLearningSource.